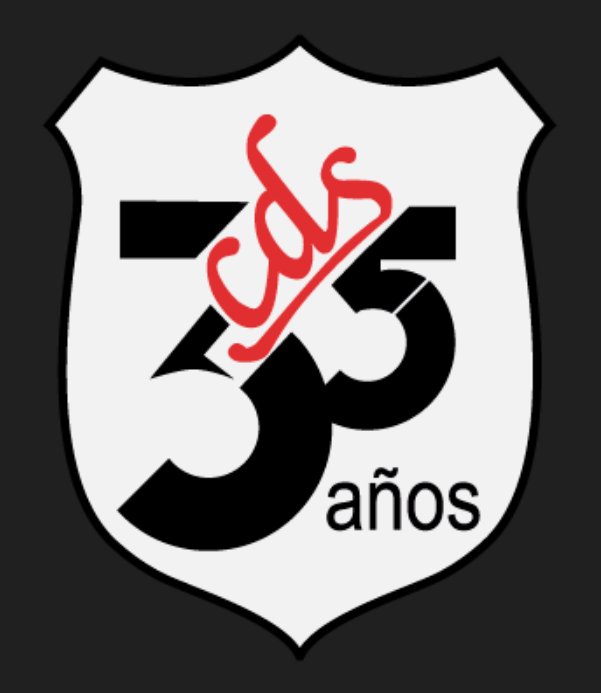

# Windows/Internet

### Tema: Entorno gráfico

# Justificación del tema:

Windows ofrece un entorno sin comparación con respecto a otros sistemas operativos, facilita la interacción con el usuario y permite buscar, encontrar, iniciar un proceso, adaptar su funcionalidad, en fin, es amplio y amigable.

# Objetivo

### Identificar las diferentes partes del entorno gráfico de Windows y su fácil interacción

## Conceptos:

- · Interfaz gráfica
- Windows
- Escritorio
- Programas

### Interfaz Gráfica:

### Es la forma visual de todas las acciones posibles en una plataforma.

# Windows:

Es un sistema operativo desarrollado por la empresa Microsoft, el cual se encuentra dotado de una interfaz gráfica de usuario.

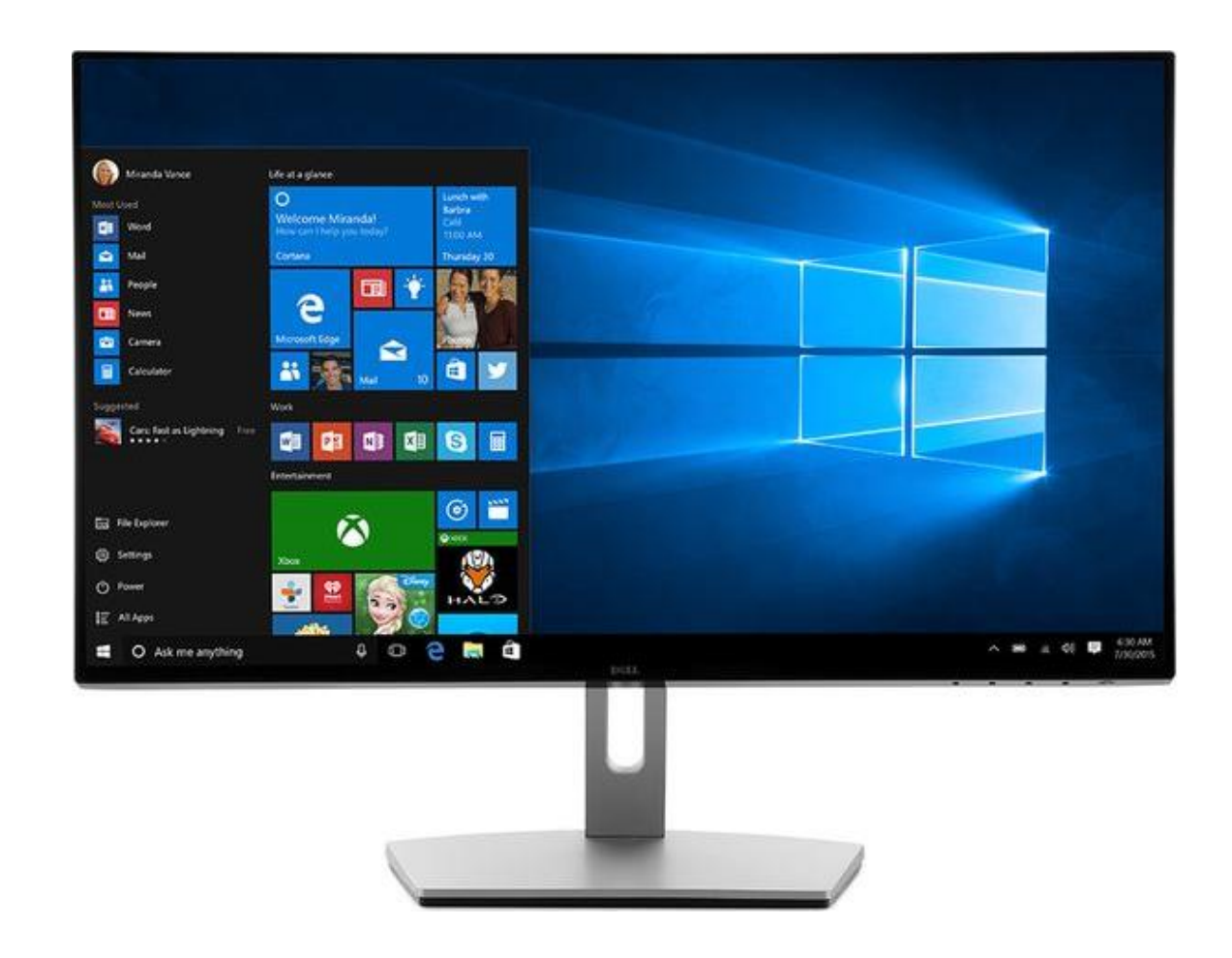

### Escritorio:

### Es la interfaz que permite el uso práctico del equipo, así como el fácil acceso a los programas.

# Partes del Escritorio:

#### **Barra de tareas**

Permite encontrar y controlar aplicaciones y es la que se encuentra en la parte inferior del escritorio

#### **Botón Inicio**

Es un menú que permite buscar programas.

**Zona de Programas Anclados**

Muestra las aplicaciones preferidas por el usuario y las que están en ejecución..

## Partes del Escritorio:

#### **Iconos**

Son imágenes representativas de los programas

**Iconos de Acceso Directo** Son accesos rápidos (Atajos), hacia programas, estos iconos se caracterizan por tener una flecha en la parte inferior izquierda.

**Tapiz** Es una imagen empleada como fondo de una interfaz gráfica de usuario en la pantalla de una computadora o en un dispositivo móvil.

### Partes del Escritorio:

### **Área de Notificaciones:**

Es parte de la barra de tareas y contiene accesos directos a programas que se suelen trabajar cuando se inicia el sistema operativo

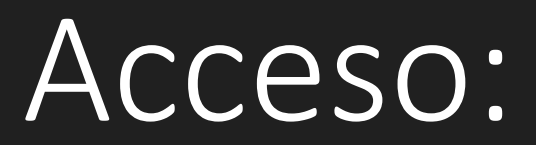

### Es una forma más rápida de encontrar una ubicación.

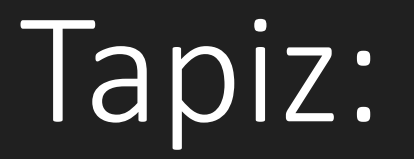

Es una imagen empleada como fondo de una interfaz gráfica de usuario en la pantalla de una computadora o en un dispositivo móvil. En ocasiones puede ser un color plano o degradado.

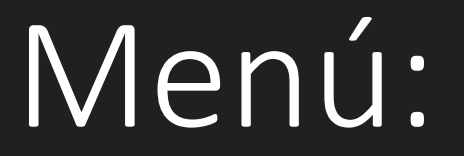

### Es un listado de opciones que el usuario puede elegir.

### Botón:

### Es una herramienta que al presionarlo realiza una acción.

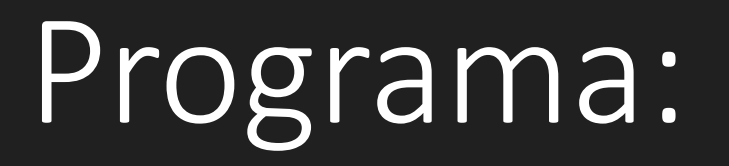

### Es una serie de órdenes para hacer una o varias funciones en la computadora.

### Búsqueda:

### Es la acción de encontrar algo que existe en la computadora.